## **Роботизированный бортовой компьютер**

**«RoboCar – EX4L»** 

#### ОГЛАВЛЕНИЕ

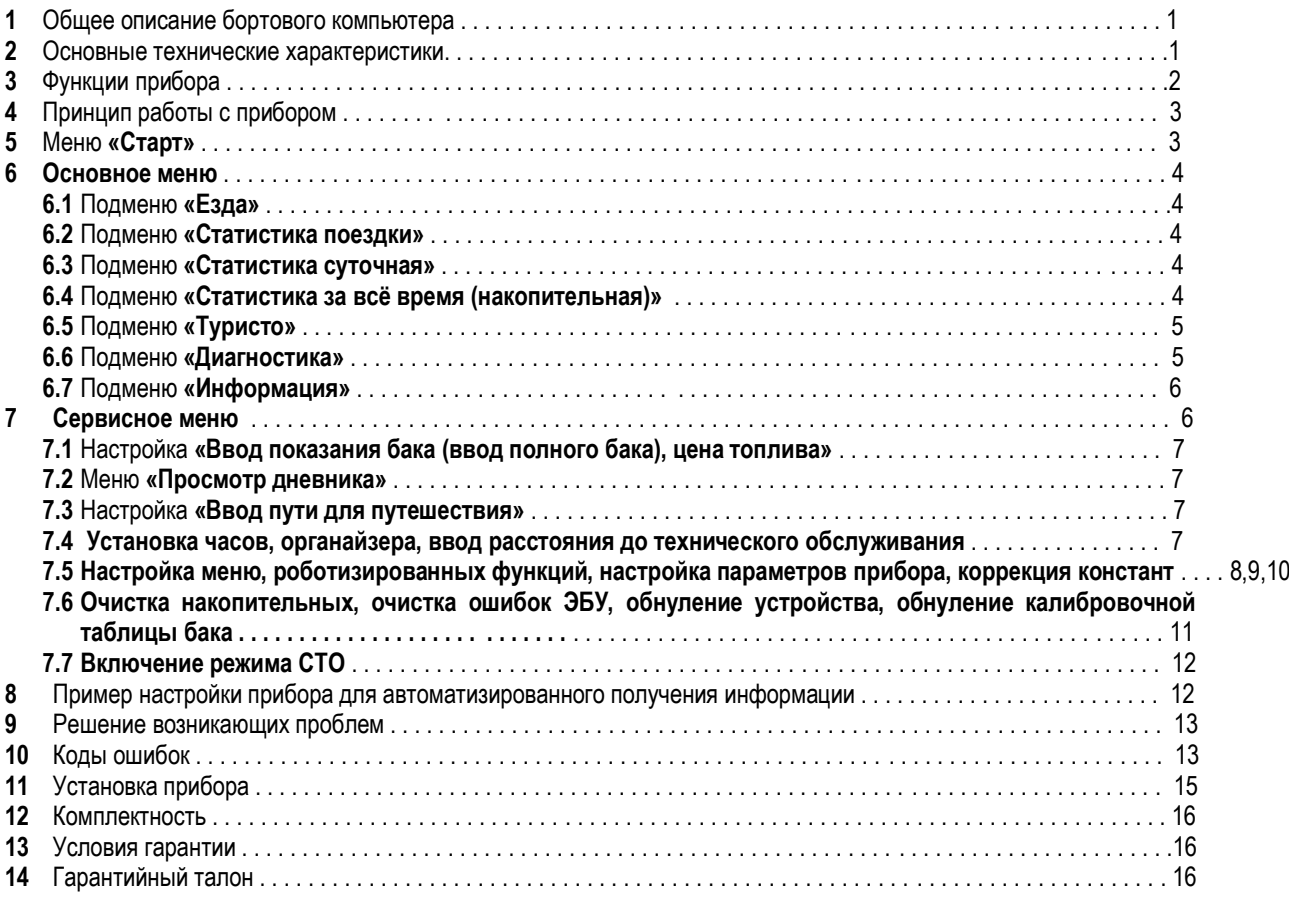

### **1. Общее описание бортового компьютера**

Инновационный бортовой компьютер **«RoboCar»** предназначен для максимальной автоматизации получения различной информации, а так же диагностики автомобиля. Для минимального отвлечения водителя, при получении различной информации, в устройство введены новые роботизированные функции. Такие функции как средний расход, температура устройств, время, стоимость и другие параметры будут, при соответствующей настройки, автоматически уведомляться при изменении данных параметров. К примеру: нет необходимости на дисплее отображать бортовую температуру, так как этот параметр меняется достаточно медленно, но как только произойдёт изменение температуры Вы сразу же получите уведомление. Устройство имеет три независимых статистических областей памяти – текущей поездки, суточной и за всё время (накопительной). При старте компьютер имеет настраиваемый режим «Старт». В этом режиме автоматически выводится информация: необходимость проведения очередного технического обслуживания (ТО), текущее время и дата, объём топлива в баке и резерв, температура за бортом и в салоне, температура двигателя и впускного коллектора, показание тахометра, накопительная статистика, просмотр дневника. Данный режим работает циклически, кроме уведомления о техническом обслуживании и времени с датой, которые выводятся только при запуске. Условием выхода из режима «Старт» является: нажатие клавиши, начала движения или достижения заданной температуры охлаждающей жидкости. В рабочем режиме водителю доступно настраиваемое основное меню. Основное меню включает в себя подменю: езда, статистика поездки, суточная статистика, накопительная статистика, туристическое, диагностическое, информационное. Каждое подменю имеет определённый набор функций с запоминанием текущей позиции. Любое подменю можно исключить из списка основного меню, кроме подменю «езда». Некоторые подменю имеют дублирующие функции. Таким образом, можно быстро настроить необходимые Вам функции по нажатию одной клавиши и получить основное меню удобной конфигурации. В приборе так же предусмотрено дистанционное управление клавишами или дополнительными функциями от переключения габаритов. Так же возможна автоматическая смена функций, с настраиваемой дискретностью. Чтобы расширить температурный диапазон комфортной работы с ЖКИ дисплеем, предусмотрен режим прогрева в зимний период и режим динамической подсветки в жаркие дни. Прогрев дисплея включается программно по заданному времени. Динамическая подсветка активизируется при температуре в салоне выше 30 градусов Цельсия. В этом режиме все сообщения, режим старт, настройка прибора выводятся с установленной яркостью, а в остальных режимах с пониженной яркостью, которая устанавливается в зависимости от нагрева салона.

## **2. Основные технические характеристики**

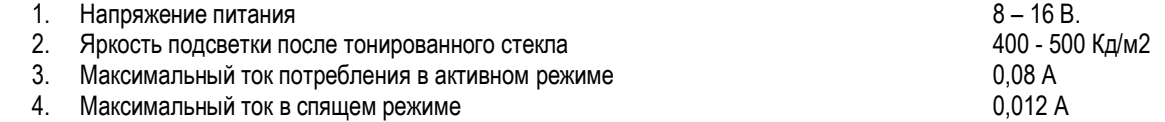

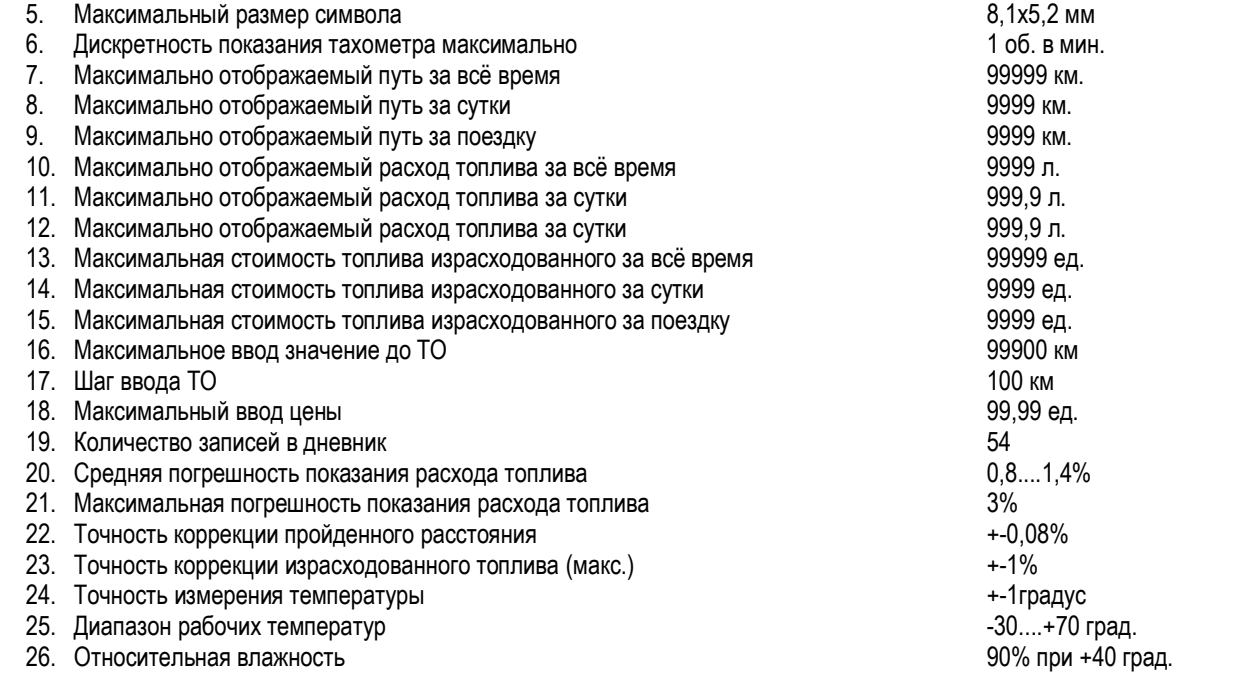

## **3. Функции прибора (общий список) Маршрутные функции:**

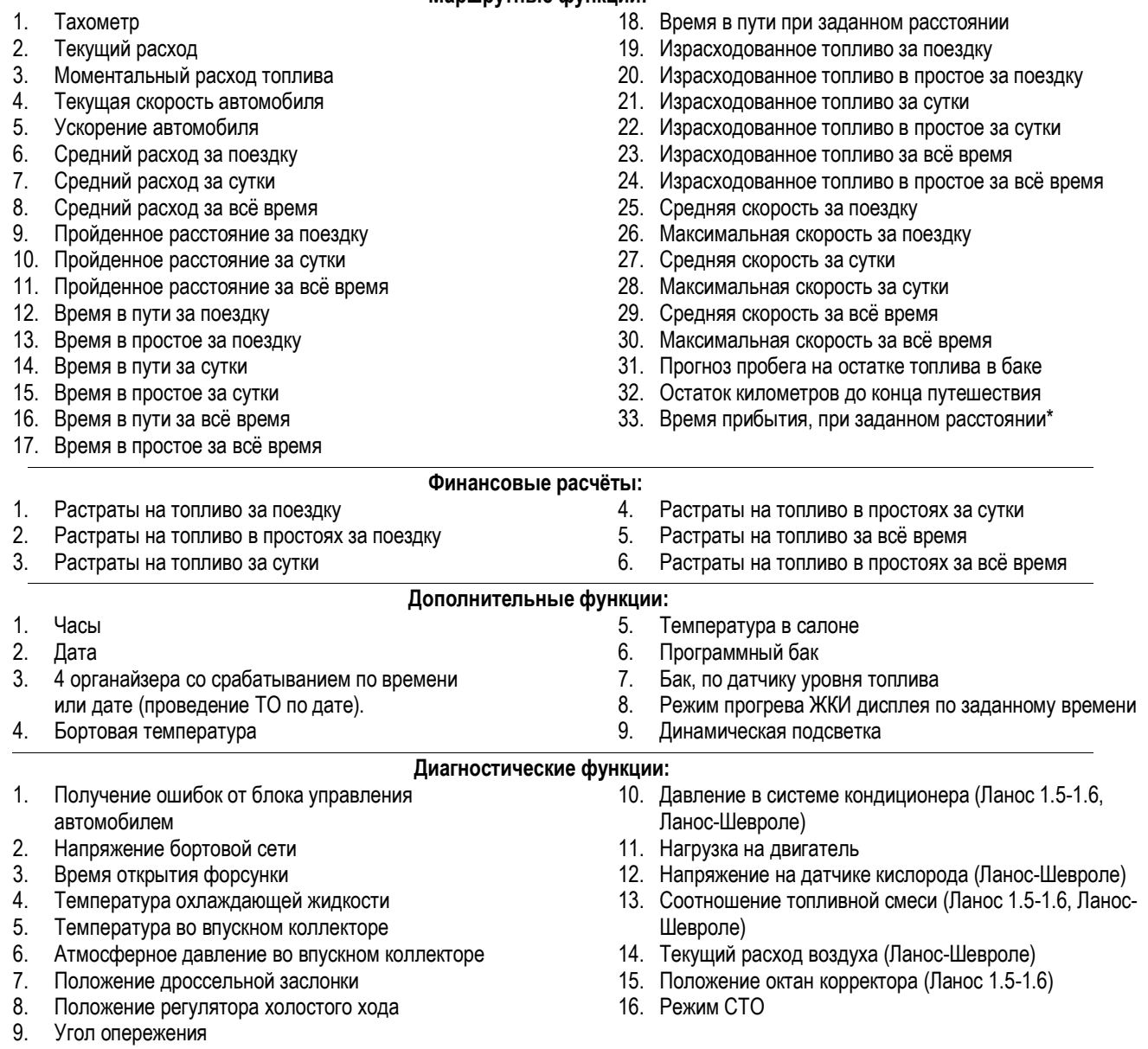

1. Дата и время записи

### 2. Средний расход за поездку или за сутки

- 3. Пройденное расстояние за поездку или за сутки
- 4. Израсходованное топливо за поездку или за сутки
- 5. Израсходованное топливо в простое за поездку или за сутки
- 6. Стоимость за израсходованное топливо за поездку или за сутки
- 7. Стоимость израсходованного топлива в простое за поездку или за сутки
- 8. Время в движении за поездку или за сутки
- 9. Время в простое за поездку или за сутки
- 10. Средняя скорость за поездку или за сутки
- 11. Максимальная скорость за поездку или за сутки

#### **Роботизированные функции:** 14. Уведомление об изменении температуры в салоне\*

 **Настройка и коррекция:**

 **Дневник:**

- 1. Автоматический режим старт\*
- 2. Автоматическая прокрутка меню
- 3. Уведомление о прогретом двигателе
- 4. Уведомление о перегреве двигателя
- 5. Уведомление о превышении скорости
- 6. Уведомление о превышении оборотов двигателя
- 7. Уведомление о превышении бортового напряжения
- 8. Уведомление о заниженном бортовом напряжении
- 9. Уведомление о снижении топлива в баке ниже заданного значения
- 10. Уведомление о пробеге на остатке топлива
- 11. Автоматический режим заправки
- 12. Уведомление об изменении температуры двигателя\*
- 13. Уведомление об изменении бортовой температуры\*
- 1. Ввод часов и даты
- 2. Ввод параметров органайзера
- 3. Ввод расстояния до технического обслуживания
- 4. Ввод километров для планируемого путешествия
- 5. Настройка протокола
- 6. Настройка звука
- 7. Настройка дистанционного управления клавишей от габаритов\*
- 8. Настройка возможности записи в программный бак заданного объёма от габаритов\*
- 9. Настройка возможности обнуления текущей поездки от габаритов\*
- 10. Настройка времени обнуления текущей поездки после выключения зажигания
- 11. Настройка яркости дисплея
- 12. Настройка контрастности
- 13. Настройка режима записи в дневник данных за каждую поездку или за сутки
- \* новые возможности в бортовых компьютерах
	- **4. Принцип работы с прибором**

При выключенном зажигании прибор начинает работать при нажатии клавиши или включения габаритов. Когда включается зажигание, прибор из спящего режима переходит в режим «Старт». Переход из режима «Старт» в основное меню происходит при нажатии клавиши, начала движения или выхода температуры охлаждающей жидкости на заданную температуру. Долгое удержание джойстика по центру «>>» позволяет перейти в сервисное меню. Основное меню построено в виде таблицы. Перемещение по горизонтали (выбор подменю) производится коротким нажатием на джойстик «>». Выбор по вертикали (выбор функции), с запоминанием текущей позиции, джойстик вверх «^» (вверх) и вниз «v» (вниз). Для наглядности процесса используются различные видео спецэффекты: выбор по горизонтали – передвигающиеся указатель, выбор по вертикали - «сдвигающая строка». Если не нажимаются клавиши, устройству разрешено показывать уведомление о происходящих процессах. Есть возможность настроить прибор на показ накопившихся уведомлений только на светофорах (остановках). При срабатывании уведомлений на экране со звуковым сопровождением выводится необходимая информация. Прибор имеет программный датчик внешней температуры. Температура анализируется на основе температуры впускного коллектора. Прибор учитывает какой уровень температуры, продолжительность работы двигателя, время, сезонность. Для корректного расчёта температуры необходимо, чтобы правильно были введены время и дата.

- 15. Уведомление о гололёде
- 16. Уведомление о включенных габаритах при выключенном зажигании
- 17. Уведомление об изменении длительности открытия форсунок на холостом ходу
- 18. Уведомление об появившихся ошибках
- 19. Уведомление о последней поездке
- 20. Уведомление об изменении среднего расхода топлива за поездку\*
- 21. Уведомление об изменении среднего расхода топлива за сутки\*
- 22. Уведомление об изменении стоимости топлива за поездку\*
- 23. Уведомление об изменении стоимости топлива за сутки\*
- 24. 8 уведомлений о техническом обслуживании

14. Включение режима обнуления накопительных

15. Включение имитатора противоугонного устройства\* 16. Выбор показа уведомлений – всё время или только

18. Выключение надписи «Робот» при срабатывании

21. Программная или ручная корректировка константы

22. Программная или ручная корректировка константы

25. Выбор таблицы компенсации нагрева температурных

19. Регулируемое время отображения «Роботов»

24. Корректировка температурных датчиков

данных каждый месяц

17. Выключение режима обучения\*

на остановках\*

уведомлений

20. Режим калибровки

расхода топлива

пройденного пути 23. Корректировка хода часов

датчиков\*

# **5. Меню «Старт»**

Меню «Старт» активизируется при выходе из спящего режима в рабочий, при включении зажигания или нажатии кнопки. Меню «Старт» состоит из функций аналогичных основному меню, которые можно исключить из списка. Если пришло время проведения очередного технического обслуживания, то будет выдаваться уведомление с названием очередного ТО. В меню так же можно активизировать автоматический просмотр дневника. Если не активизирован дневник, то все функции автоматически прокручиваются по кругу. Если все функции отключить из списка «Старт», то после показа часов и даты прибор перейдёт в основное меню. В меню «Старт» роботизированные функции запрещены. Выход из меню происходит по нажатию клавиши, начала движение или выхода температуры охлаждающей жидкости на заданную температуру. При окончании меню «Старт», со звуковым сопровождением выводится надпись **[Готов к движению]**.

Меню **«Старт»** (значение функций смотрите в основном меню):

- 1. Функция **«Проведение ТО»** (см. пункт 7.4.3)
- **2.** Функция **«Часы и дата»**
- **3.** Функция **«Температура систем»**
- **4.** Функция **«Температура воздуха»**
- **5.** Функция **«Бак, прогноз пробега»**
- **6.** Функция **«Тахометр»**
- **7.** Подменю **«Статистика накопительная»**
- 8. **Просмотр дневника** (см. пункт 7.2)

# **6. Основное меню**

Смена подменю осуществляется нажатием и удержанием клавиши «>». После выбора необходимого подменю указателем выбора, при включённом режиме обучения отобразится надпись текущей функции. Любые подменю, кроме подменю «Езда», можно исключить из списка основного меню (см. пункт 7.5 на стр. 8).

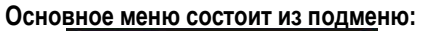

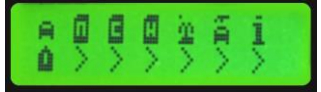

- **1. Езда** (пункт 6.1)
- **2. Статистика поездки** (пункт 6.2)
- **3. Суточная статистика** (пункт 6.2)
- **4. Накопительная статистика** (пункт 6.2)
- **5. Туристическое подменю** (пункт 6.3)
- **6. Диагностическое подменю** (пункт 6.4)
- **7. Информационное подменю** (пункт 6.5)
- **6.1** Подменю **«Езда»**  В этом подменю собраны основные функции, используемые при движении. Для наглядности, во многих функциях использован крупный шрифт.

## 6.1.1 Функция **«Стандартные часы»**

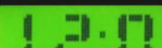

- Отображает текущее время и температуру за бортом.

**6.1.2** Функция **«Обороты двигателя**

n er  $-40$ 

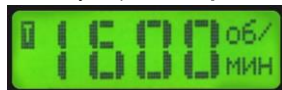

**-** Отображает количество оборотов двигателя в минуту.

## **6.1.3** Функция **«Текущая скорость»**

- Отображает текущую скорость в км/час. В левой части экрана в графическом виде отображается ускорение.

# **6.1.4** Функция **«Моментальный расход»**

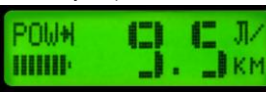

- Отображает моментальный расход топлива в литрах на 100км пути. При отсутствии движения показывает часовой расход топлива. В левой части экрана в графическом виде отображается нагрузка на двигатель в %.

6.1.5 Функция **«Температура систем»**

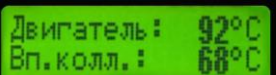

60PTOM: салоне:

- Отображает температуру охлаждающей жидкости двигателя и температуру впускного коллектора (градусов Цельсия).

## 6.1.6 Функция **«Температура воздуха»**

-4 A S

- Отображает температуру в салоне и температуру с наружного датчика (градусов Цельсия).

## **6.2** Подменю **«Статистика поездки», «Суточная статистика», «Накопительная статистика»**

```
Свувасх, топлива (
```
- Подменю отображающие статистику за поездку, сутки и накопительную. Все три подменю построены по одинаковой структуре. Накопительную статистику можно использовать для ⊓оевдк а∔ **6 . 15 ⁄нш <mark>о</mark>пределения маршрутных параметров, корректировки** констант и как накопительную. В статистике за поездку в нижней строке отображается **[поездка:]**, за сутки **[сутки:]**, накопительной **[накопит:]**.

- 6.2.1 Статистика **«Средний расход топлива»**. Отображает средний расход топлива за поездку (за сутки или накопительные соответственно) в литрах на 100км.
- 6.2.2 Статистика **«Пройден путь»**. Отображает пройденный путь за поездку (за сутки или накопительные соответственно) в километрах.
- 6.2.3 Статистика **«Израсходованные литры»**. Отображает общее израсходованное топливо за поездку (за сутки или накопительные соответственно) в литрах.
- 6.2.4 Статистика **«Израсходовано литров на остановках»**. Отображает израсходованное топливо в простоях за поездку (за сутки или накопительные соответственно) в литрах.
- 6.2.5 Статистика **«Израсходованные деньги»**. Отображает израсходованное количество денег за поездку (за сутки или накопительные соответственно) в гривнах, в рублях или в долларах.
- 6.2.6 Статистика **«Израсходованные деньги в простоях»**. Отображает израсходованное количество денег в простоях за поездку (за сутки или накопительные соответственно) в гривнах, в рублях или в долларах.
- 6.2.7 Статистика **«Время в пути»**. Отображает общее время в пути за поездку (за сутки или накопительные соответственно) в часах и в минутах.
- 6.2.8 Статистика **«Время в остановках»**. Отображает время, потраченное в остановках за поездку (за сутки или накопительные соответственно), в часах и в минутах.
- 6.2.9 Статистика **«Средняя скорость»**. Отображает среднюю скорость за поездку (за сутки или накопительные соответственно) в километрах в час.
- 6.2.10 Статистика **«Максимальная скорость»**. Отображает максимальную скорость за поездку (за сутки или накопительные соответственно) в километрах в час.
- **6.3 Подменю «Туристо»**  В этом подменю собраны функции, в основном используемых в путешествиях и в командировках. Для повседневных поездок, это подменю можно исключить из списка основного меню.

#### 6.3.1 Функция **«Расстояние путешествия»**

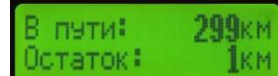

- Отображает путь и остаток пути в километрах, если было ранее введёно расстояние до пункта назначения (смотрите пункт 7.3 на стр.7).

#### **6.3.2** Функция **«Время пути и прибытия»**

```
Ве.в пути:
           0:0⊱.пРибыт:с16:38
```
- В верхней строке отображается время пути и в нижней строке время прибытия до пункта назначения, при заданном расстоянии (пункт 7.3 на стр.7). Время прибытия рассчитывается по средней скорости в текущей поездке. Буква **«с»** после надписи **[Прибыт:]** означает, что прибытие сегодня в отображаемое время, буква **«з»** – завтра в отображаемое время. Если расчёт не корректный с текущими параметрами, то в показаниях времени высвечиваются прочерки.

### **6.3.3** Функция **«Бак, прогноз пробега»**

```
59.8加服
          0.04|рогноз: 586.8км
```
- В верхней левой части экрана отображается ёмкость топлива в баке по ДУТ. В верхней правой части экрана отображается программный бак (пункт 7.1 на стр.7). Ёмкость топлива отображается в литрах. В нижней строке выводится расчётный пробег на остатке топлива в программном баке, если введено значение бака, иначе расчёт ведётся по ДУТ. Расчёт производится на основании среднего расхода топлива за поездку или за всё время, если за поездку пробег меньше 5 километров. Если расчёт не корректный, то в показаниях прогноза пробега высвечиваются прочерки.

**6.4 Подменю «Диагностика» -** В этом подменю собраны функции, которые необходимы для диагностики автомобиля. Если нет необходимости использовать диагностические параметры, то это подменю рекомендуется исключить из списка основного меню.

### 6.4.1 Функция **«Ошибки системы»**

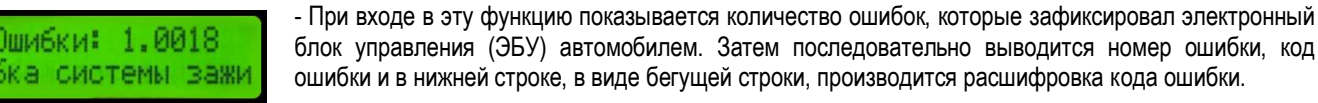

#### 6.4.2 Функция **«Дисплей мульти 1»**

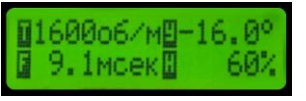

- В этой функции отображаются логически скомбинированные четыре параметра. В верхней строке в левом углу отображаются обороты двигателя (об/мин.), в правом углу отображается опережение зажигания (град.). В нижней строке в левом углу отображается длительность открытия форсунки (мсек), в правом углу отображается нагрузка на двигатель (%).

### **6.4.3** Функция **«Положения заслонки, РХХ, вольт»**

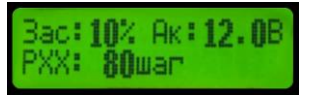

- В этой функции отображаются три параметра. В верхней, левой части экрана отображается положение дроссельной заслонки (%), в правой части отображается напряжение борт сети (вольтах). В нижней строке отображается положение регулятора холостого хода, в шагах. Параметры позволяют оценить исправность дроссельного датчика, работу регулятора напряжения борт сети и исправность регулятора холостого хода.

#### 6.4.4 Функция **«Температура систем»**

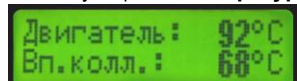

- Отображает температуру охлаждающей жидкости двигателя и температуру впускного коллектора (градусов Цельсия).

#### 6.4.5 Функция **«Давление систем»**

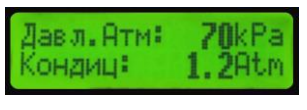

- В верхней строке отображается атмосферное давление во впускном коллекторе (кРа или в мм ртутного столбика), в нижней строке отображается давление в системе кондиционера (только для Ланос 1.5-1.6 в кРа или Для Ланос-Шевроле в атмосферах, для остальных параметр «давление кондиционера» отсутствует). Параметры позволяют оценить исправность датчика атмосферного давления и исправность, либо необходимость проведения технического обслуживания, в системе кондиционера.

6.4.6 Функция **«Качество смеси, расход воздуха»** (Ланос-Шевроле) или **«Качество смеси, октан корректор»** (Ланос 1.5-1.6)

```
Uтн.топл: <u>1</u>2.3ед.
(ас. вз: 187, 2кл/ч
```
В верхней строке отображается соотношение воздуха с топливной смесью (единиц), в нижней строке отображается расход воздуха (литров/час). Параметры позволяют оценить исправность регулирование системы обратной связи в формировании топливной смеси. Для Ланос 1.5-1.6 вместо расхода воздуха отображается положение октан корректора, который показывает на какой бензин настроен ЭБУ.

## 6.4.7 Функция **«Напряжение на датчике кислорода»**

- Отображается напряжение на датчике кислорода (Вольт). Параметр позволяет оценить исправность системы обратной связи, либо работоспособность датчика кислорода. Функция доступна только для Ланос-Шевроле.

#### **6.5 Подменю «Информация»** - в этом подменю собраны дополнительные или дублирующие функции для расширенной настройки основного меню.

6.5.1 Функция **«Дата и время»**

Напеяж.на датч. <исловода: ∐.∭4В

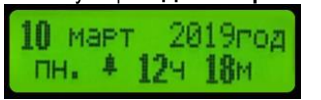

- В верхней части экрана отображается число, месяц и год. В нижней части экрана отображается день недели, признак включённого органайзера и текущее время.

#### 6.5.2 Функция **«Бак, прогноз пробега»**

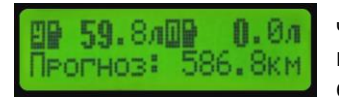

- В верхней левой части экрана отображается ёмкость топлива в баке по ДУТ. В верхней правой части экрана отображается программный бак (пункт 7.1 на стр.7). Ёмкость топлива отображается в литрах. В нижней строке выводится расчётный пробег на остатке топлива в программном баке, если введено значение бака, иначе расчёт ведётся по ДУТ . Расчёт производится на основании среднего расхода топлива за поездку или за всё время, если за поездку пробег меньше 5 километров. Если расчёт не корректный, то в показаниях прогноза пробега высвечиваются прочерки.

### 6.5.3 Функция **«Графический расход топлива»**

```
шшшш⊪……⊡10.0
```
- В верхней части экрана отображается в графическом виде текущий расход топлива, в нижней части отображается средний расход топлива за поездку. Графическое представление текущего и среднего расхода топлива позволяет объективно оценивать влияние текущей манеры езды на формирование среднего расхода топлива за поездку. Цифры обозначают расход топлива в литрах на 100 км соответственно.

### 6.5.4 Функция **«Дисплей мульти 2»**

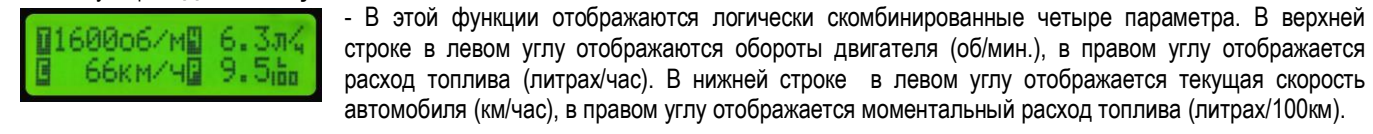

#### **6.5.5** Функция **«Положения заслонки, РХХ, вольт»**

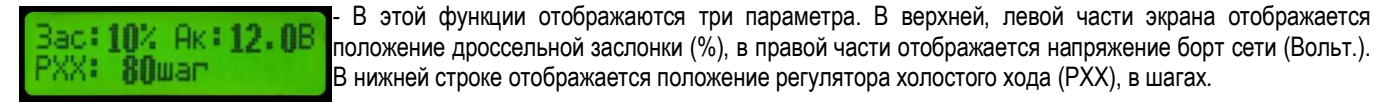

## 6.5.6 Функция **«Температура воздуха»**

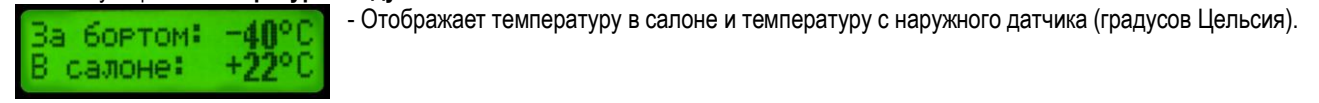

### **7. Сервисное меню**

Вход в сервисное меню осуществляется долгим удержанием джойстика «>>». Выбор меню осуществляется коротким нажатием джойстика «>». Вход в меню осуществляется выбором джойстикам «^» или «v». Некоторые меню содержат дополнительные подменю, которые отображаются стрелкой вверх-вниз. Дополнительные подменю выбираются джойстиком «^» и «v», вход в подменю осуществляется коротким нажатием «>». Смена значения параметра производится джойстиком «^» и «v», смена поля настройки или выбор следующего параметра выбирается коротким нажатием на джойстик «>». Выход из сервисного меню производится долгим нажатием на джойстик «>>».

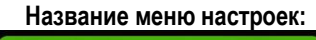

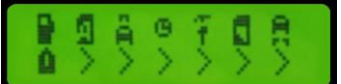

- 1. Настройка **«Ввод показания бака (ввод полного бака), цена топлива»** (пункт 7.1)
- 2. Меню **«Просмотр дневника»** (пункт 7.2)
- 3. Настройка **«Ввод пути для путешествия»** (пункт 7.3)
- 4. **Настройка часов, органайзера, ввод расстояния до технического обслуживания** (пункт 7.4)
- 5. **Настройка основного меню, режима старт, роботизированных функций, настройка параметров прибора, коррекция констант** (пункт 7.5)
- 6. **Очистка накопительных, очистка ошибок ЭБУ, обнуление устройства, обнуление калибровочной таблицы бака**  (пункт 7.6)
- 7. **Включение режима СТО** (пункт 7.7)

## **7.1 Настройка «Ввод программного (полного) бака, цена топлива»**

- В этом меню последовательно вводится показания программного (полного) бака, затем вводится цена заливаемого топлива. Программный бак отображает уровень топлива в баке вычисляемый программными средствами. Для правильной работы программного бака необходимо добиться верной константы расхода топлива (смотрите **пункт** 7.5.5.1 стр.10).

- 7.1.1 Настройка **«Программный БАК»**. В данной настройке можно ввести количество литров, которое предположительно находится в баке. Если включен режим «дистанционной записи заданного объёма топлива в программный бак» (смотрите **пункт** 7.5.4.3 стр.9), тогда вместо надписи «Программный» будет отображаться надпись «Полный» и в эти поля вводится значение предполагаемого количество топлива в баке, после каждой заправки. Если каждый раз заправка производится до полного бака, то в эти поля вводится значение полного бака. После настройки бака перейдёте в меню настройки цены топлива.
- 7.1.2 Настройка **«Цена топлива»**. В данном меню вводится стоимость залитого топлива. После ввода цены вводится признак валюты: **«гр»** - гривны, **«ру»** – рубли, **«\$»** – доллары.

#### **7.2 Меню «Просмотр дневника».**

- При входе в это меню выводится дата и время записи, затем в автоматическом режиме вся статистика за сутки или за поездку в зависимости от настройки (см. пункт 7.5.4.9 стр.10). Джойстик «^» или «v» отключает автоматический режим и даёт возможность этими же кнопками выборочно просмотреть статистику за данный период. Нажатие на джойстик «>» позволяет сменить дату записи и включить автоматический режим. В автоматическом режиме смена даты и времени записи происходит после того, как будет показана вся статистика по текущей записи.

- 7.2.1 Дневник **«Средний расход топлива» -** Отображает средний расход топлива за сутки (за поездку) в литрах на 100км.
- 7.2.2 Дневник **«Пройден путь»**  Отображает пройденный путь за сутки (за поездку) в километрах.
- 7.2.3 Дневник **«Израсходованные литры»** Отображает общее израсходованное топливо за сутки (за поездку) в литрах.
- 7.2.4 Дневник **«Израсходовано литров на остановках»** Отображает израсходованное топливо в простоях за сутки (за поездку) в литрах.
- 7.2.5 Дневник **«Израсходованные деньги»**  Отображает израсходованное количество денег за сутки (за поездку) в гривнах, в рублях или в долларах.
- 7.2.6 Дневник **«Израсходованные деньги в простоях»** Отображает израсходованное количество денег в простоях за сутки (за поездку) в гривнах, в рублях или в долларах.
- 7.2.7 Дневник **«Время в пути»** Отображает общее время в пути за сутки (за поездку) в часах и в минутах.
- 7.2.8 Дневник **«Время в остановках»**  Отображает время, потраченное в остановках за сутки (за поездку), в часах и в минутах.
- 7.2.9 Дневник **«Средняя скорость»** Отображает среднюю скорость за сутки (за поездку) в километрах в час.
- 7.2.10 Дневник **«Максимальная скорость»** Отображает максимальную скорость за сутки (за поездку) в километрах в час.

## **7.3 Настройка «Ввод пути для путешествия»**.

- В поля пути, вводится планируемый путь в километрах для намеченного путешествия или маршрута. При вводе всех полей и однократного нажатия на джойстик «>», произойдёт обнуление времени последнего путешествия и включится подменю «Туристо», если оно было выключено.

### **7.4 Настройка часов, органайзера, ввод расстояния до технического обслуживания**.

- В этом меню имеются три дополнительных подменю **«Настройка часов и даты»**, **«Настройка органайзера»** и **«Настройка технического обслуживания»**. Подменю выбираются джойстиком «^» и «v», вход в установки выбирается джойстиком «>».

- 7.4.1 Подменю **«Настройка часов и даты»** В этом подменю поочерёдно настраиваются часы, минуты, день недели, число, месяц и год. Каждое изменение минут автоматически обнуляет секунды.
- 7.4.2 Подменю **«Настройка органайзера»** При входе в это подменю отобразится номер органайзера **«ОРГ-1»** с текущими настройками. Поочерёдно вводятся часы и минуты для срабатывания, затем режим работы:

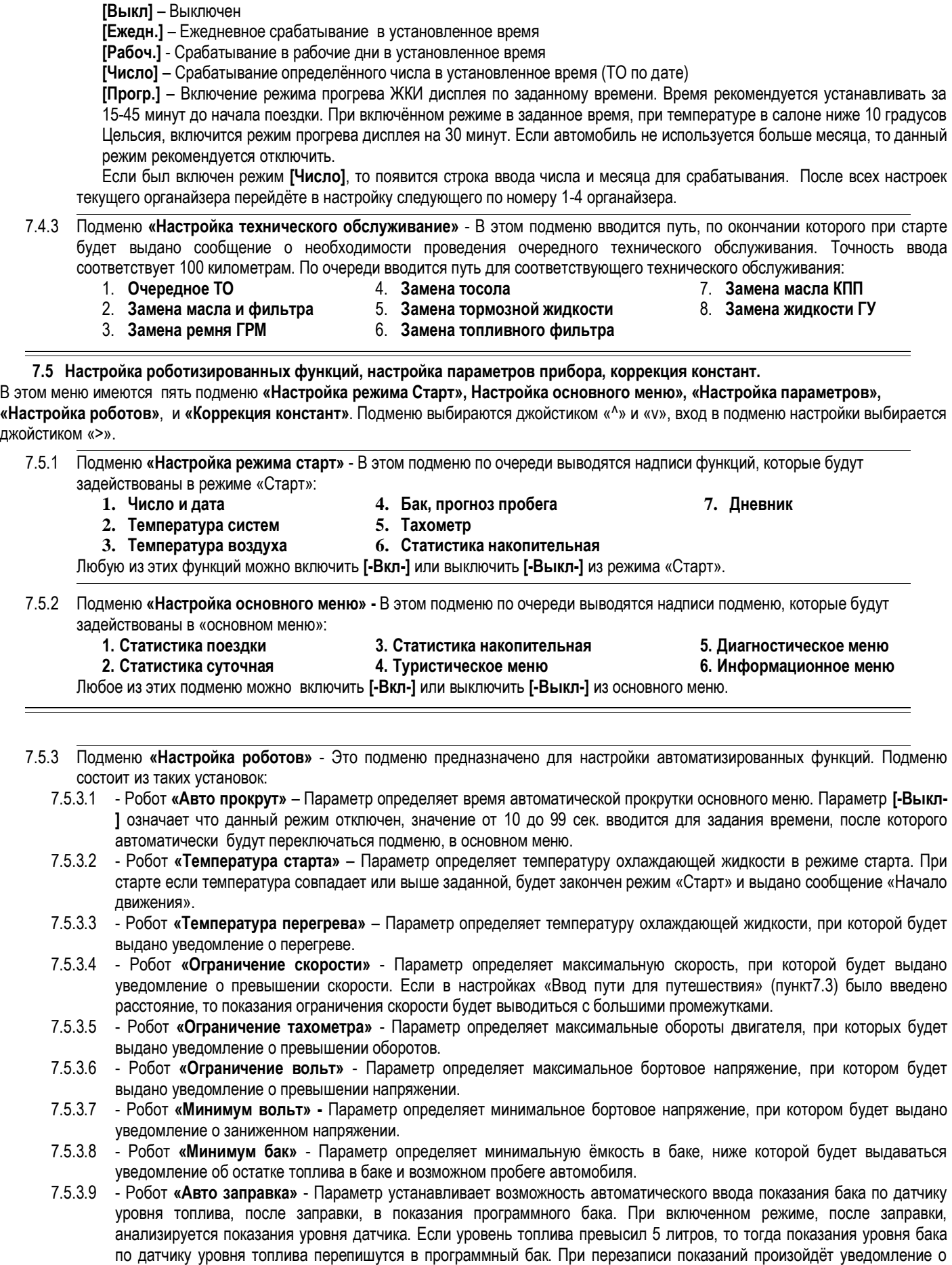

количестве залитом топливе. Надпись **[-Выкл-]** означает выключен или **[-Вкл-]** включен режим. 7.5.3.10 - Робот **«Изменение температуры двигателя»** - Параметр устанавливает возможность автоматически уведомлять об изменении температуры охлаждающей жидкости двигателя. Данный режим позволяет наблюдать за работой двигателя в разных режимах. Надпись **[-Выкл-]** означает выключен или **[-Вкл-]** включен режим.

- 7.5.3.11 Робот **«Изменение температуры бортовой»**  Параметр устанавливает возможность автоматически уведомлять об изменении бортовой температуры. При срабатывании, на дисплей выведется информация о температуре за бортом и о температуре в салоне. Надпись **[-Выкл-]** означает выключен или **[-Вкл-]** включен режим.
- 7.5.3.12 Робот **«Изменение температуры салона»**  Параметр устанавливает возможность автоматически уведомлять об изменении температуры в салоне. При срабатывании, на дисплей выведется информация о температуре за бортом и о температуре в салоне. Надпись **[-Выкл-]** означает выключен или **[-Вкл-]** включен режим.
- 7.5.3.13 Робот **«Оповещение - гололёд» -** Параметр устанавливает возможность автоматически уведомлять об гололёде. При срабатывании, дополнительно на дисплей выведется информация о температуре за бортом и о температуре в салоне. Надпись **[-Выкл-]** означает выключен или **[-Вкл-]** включен режим.
- 7.5.3.14 Робот **«Оповещение - габариты»**  Параметр устанавливает возможность автоматически уведомлять о включенных габаритах, при выключенном зажигании. Надпись **[-Выкл-]** означает выключен или **[-Вкл-]** включен режим.
- 7.5.3.15 Робот **«Изменение длительности форсунки»**  Параметр устанавливает возможность автоматически уведомлять о изменении длительности открытия форсунки на холостом ходу. Параметр позволяет оценить качество топлива, работу двигателя или систем автомобиля. Надпись **[-Выкл-]** означает выключен или **[-Вкл-]** включен режим.
- 7.5.3.16 Робот **«Оповещение - ошибки»**  Параметр устанавливает возможность автоматически уведомлять об возникающих ошибках в блоке управления автомобилем. Надпись **[-Выкл-]** означает выключен или **[-Вкл-]** включен режим.
- 7.5.3.17 Робот **«Показ статистики поездки»** Параметр устанавливает возможность автоматически показывать статистику последней поездки при выключении зажигания. Надпись **[-Выкл-]** означает выключен или **[-Вкл-]** включен режим.
- 7.5.3.18 Робот **«Изменение среднего расхода за сутки»**  Параметр устанавливает возможность автоматически уведомлять об изменении среднего расхода за сутки. При срабатывании на дисплей выводится информация о среднем расходе за сутки. Надпись означает **[-Выкл-]** выключен или **[-Вкл-]** включен режим.
- 7.5.3.19 Робот **«Изменение среднего расхода за поездку»**  Параметр устанавливает возможность автоматически уведомлять об изменении среднего расхода за поездку. При срабатывании на дисплей выводится информация о среднем расходе за поездку. Надпись **[-Выкл-]** означает выключен или **[-Вкл-]** включен режим.
- 7.5.3.20 Робот **«Изменение денежных расходов за сутки»**  Параметр устанавливает возможность автоматически уведомлять об изменении денежных расходов за сутки. Оценка изменения производится с целого числа. Если в параметре «ввода пути» введено расстояние для путешествия, то оценка изменения производится с десятых целых чисел. При срабатывании на дисплей выводится информация о денежных расходах за сутки. Надпись **[-Выкл-]** означает выключен или **[-Вкл-]** включен режим.
- 7.5.3.21 Робот **«Изменение денежных расходов за поездку»**  Параметр устанавливает возможность автоматически уведомлять об изменении денежных расходов за поездку. Оценка изменения производится с целого числа. Если в параметре «ввода пути» введено расстояние для путешествия, то оценка изменения производится с десятых целых чисел. При срабатывании на дисплей выводится информация о денежных расходах за поездку. Надпись **[-Выкл-]** означает выключен или **[-Вкл-]** включен режим.
- 7.5.4 Подменю **«Настройка параметров»** Это подменю предназначено для настройки параметров прибора. Подменю состоит из таких установок:
	- 7.5.4.1 Параметр **«Настройка протокола»** В данном параметре устанавливается протокол, под Ваш автомобиль:
		- **[Лан1.6]** Автомобиль Ланос с объёмом двигателя 1.6 литра (ЭБУ KDAC)
		- **[Лан1.5]** Автомобиль Ланос с объёмом двигателя 1.5 литра (ЭБУ KDAC)
		- **[Лан1.4]** Автомобиль Ланос с объёмом двигателя 1.4 литра (ЭБУ Микас 10.3)
		- **[Сенс]** Автомобиль Ланос-Сенс с объёмом двигателя от 1.3 литра (ЭБУ Микас 7.6)
		- **[Шанс]** Автомобиль Ланос-Шанс (может поставляться с разными ЭБУ) (ЭБУ Микас 7.6)
		- **[Шевр]** Автомобиль Ланос-Шевроле (MR-140)
	- 7.5.4.2 Параметр **«Настройка звука»**  В данном параметре устанавливается вид звукового сопровождения нажатия кнопок и уведомлений.
		- **[-Выкл-]** Работа устройства без звука
		- **[Кн.Кор]** Озвучивание только кнопок коротким тоном
		- **[Кн.Дл.]** Озвучивание только кнопок длинным тоном
		- **[Об.Кор]** Озвучивание кнопок и сервисных функций (уведомлений) коротким тоном
		- **[Об.Дл.]** Озвучивание кнопок длинным тоном и сервисных функций (уведомлений) многотоновым звуком
	- 7.5.4.3 Параметр **«Управление от габаритов - режим»**  В данном параметре устанавливается режим управления от габаритов:
		- **[-Выкл-]**  Управление отключено
		- **[Кн.-М-]**  Управление джойстиком «>»
		- **[Кн.-S-]**  Управление джойстиком «v»
		- **[По.бак.]**  Запись заданного объёма в программный бак
		- **[О.поез]**  Обнуления текущей поездки

Если выбрано управление клавишами, то соответствующая кнопка будет дублироваться кратковременным включением (при выключенных габаритах) или выключением (при включенных габаритах) ручки габаритов. Если выбран режим «обнуления текущей поездки», то для активации обнуления необходимо два раза кратковременно включить и выключить габариты (или выключить - включить, при включенных габаритах), при этом высветиться надпись **[Обнуление поездки]**. Если был включён режим «Записи в дневник поездок», то каждая поездка до обнуления запишется в дневник. При установленном режиме «запись заданного объёма в программный бак», то после трёх разовом включении и выключении габаритов (или выключении и включении габаритов, при включенных габаритах) произойдёт запись заданного объёма в программный бак (см. пункт 6.1 на стр. 3), при этом отобразится уведомление о расчётном количестве залитого топлива **[Заправлено топл: 20.2л]**.

- 7.5.4.4 Параметр **«Обнуление поездки»**  В данном параметре устанавливается время в минутах, после которого произойдёт обнуление текущей поездки**.** Значение меняется от 0 до 90 минут. Отсчёт времени производится после выключения зажигания. Значение **[0]** предполагает обнуление текущей поездки сразу после выключения зажигания. Если был включён режим «Записи в дневник поездок», то каждая поездка до обнуления запишется в дневник.
- 7.5.4.5 Параметр **«Настройка яркости - день»**  В данном параметре устанавливается яркость дисплея в дневное время.
- 7.5.4.6 Параметр **«Настройка яркости - ночь»**  В данном параметре устанавливается яркость дисплея в вечернее время (габариты включены).
- 7.5.4.7 Параметр **«Настройка контрастности»**  В данном параметре устанавливается контрастность дисплея. Установкой параметра добиваются наилучшего отображения дисплея.
- 7.5.4.8 Параметр **«Время отображения Роботов»**  В данном параметре устанавливается время в секундах, которое будет отображать «Робот» при срабатывании предупреждений и уведомлений.
- 7.5.4.9 Параметр **«Запись в дневник поездок»**  В данном параметре устанавливается возможность записи в дневник данных за каждую поездку. Надпись **[-Выкл-]** означает выключен или **[-Вкл-]** включен режим. В выключенном режиме записываются только данные за сутки, если в течении суток была поездка.
- 7.5.4.10 Параметр **«Обнуление каждый месяц накопительных данных» –** В данном параметре устанавливается возможность производить автоматическое обнуление накопительных данных (накопительной статистики) каждый календарный месяц. Надпись **[-Выкл-]** означает выключен или **[-Вкл-]** включен режим обнуления.
- 7.5.4.11 Параметр **«Имитатор противоугонного устройства»**  В данном параметре устанавливается режим имитатора противоугонного устройства. Надпись **[-Выкл-]** означает выключен или **[-Вкл-]** включен режим. При включенном режиме имитатора, устройство в спящем режиме периодически выдаёт сообщение **«Охрана объекта»**. Яркость отображения эквивалентна дневной настройки яркости. Режим имитатора так же может использоваться для подогрева ЖКИ индикатора в зимнее время. При длительной стоянке автомобиля (больше 4 недель), режим рекомендуется отключить.
- 7.5.4.12 Параметр **«Робот на остановках»**  В данном параметре, для безопасного движения, устанавливается возможность показа уведомлений только на остановках (светофорах). Надпись **[-Выкл-]** означает, что уведомления разрешены всегда или надпись **[-Вкл-]** означает, что уведомления разрешены только на остановках.
- 7.5.4.13 Параметр **«Режим обучения»**  В данном параметре устанавливается возможность отключить режим обучения. При включенном режиме любая функция сопровождается пояснением. Надпись **[-Выкл-]** означает выключен или **[-Вкл-]** включен режим обучения.
- 7.5.4.14 Параметр **«Надпись - Робот»**  В данном параметре устанавливается возможность отключить надпись **[Робот]**, при срабатывании уведомлений и оповещений. Надпись **[-Выкл-]** означает отключена или **[-Вкл-]** включена надпись **[Робот]**, перед показом уведомлений или оповещений.
- 7.5.4.15 Параметр **«Калибровка бака»**  В данном параметре устанавливается возможность произвести калибровку бака. Надпись **[-Выкл-]** калибровка отключена и показания бака по ДУТ берутся с калиброванной таблицы или **[-Вкл-]** калибровка включена, в данном режиме производится калибровка бака. Для правильной калибровки бака предварительно необходимо правильно вывести константу расхода топлива (пункт 7.5.5.1). Калибровка производится только в такой последовательности: заправляется полный бак, включается режим калибровки, вводится значение полного бака в программный бак (пункт 7.1), по завершению калибровки (минимальный остаток топлива в баке) отключается режим калибровки.
- 7.5.4.16 Параметр **«Эко тренинг» –**В данном параметре устанавливается режим «Эко тренинга». При включенном режиме текущий расход топлива сопровождается звуковым пощёлкиванием в зависимости от количества расходуемого топлива в пересчёте на 100км. При расходе выше 25л. на 100км пощёлкивание переходит в длительные паузы с двух кратным тоном. Надпись **[-Вкл -]** – режим активирован, **[-Выкл-]** – режим отключен.
- 7.5.5 Подменю **«Коррекция констант»**  Это подменю предназначено для корректировки всех констант устройства. В этом подменю джойстик «^» и «v» выбирается необходимая константа для корректировки, вход в режим корректировки выбирается джойстиком «>».
	- 7.5.5.1 Параметр **«Коррекция расхода топлива»**  В данном параметре корректируются показания расхода топлива. При входе в этот раздел, в начале будет предложено скорректировать константу программным методом. На дисплее отобразится в верхней строке **[Прибор: 45.4]** – какое количество литров посчитал прибор с момента обнуления накопительных данных. В нижней строке отобразится с таким же значением **[Реально: 45.4]** – какое реальное количество литров было израсходовано автомобилем с момента обнуления накопительных данных. Для программной корректировки в нижнюю строку вводится количество литров, которое по Вашим данным израсходовано автомобилем с момента обнуления накопительных данных. Предварительно рекомендуется залить максимальное количество литров в бак, затем обнулить накопительные данные (пункт 7.6.1 стр.11). Выездить топливо, оставив минимальный объём топлива в баке. Залить заново до полного бака, взять чек и ввести в нижнюю строку количество топлива по чеку. При этом константа расхода автоматически пересчитывается. Если в нижней строке значения не менять, то сама константа не пересчитывается и показание в дальнейшем не изменится. Возможен так же вариант корректировки по свечению лампы минимального остатка топлива в баке. В этом случае, когда загорится лампа минимального остатка топлива в баке, заправьте бак на определённое количество топлива и сохраните чек. Обнулите накопительные данные. Как только, загорится лампа минимального остатка топлива в баке, введите в нижнюю строку данные по чеку. Так же можно производить несколько заправок и сохранять чеки и при вводе суммировать литры по чекам, в таком случае результат будет точнее. После ввода в нижнюю строку литров, при однократном нажатии на джойстик «>», производится пересчёт константы и переход в меню ручной корректировки константы **[Константа расх: 65]**.

Изменение константы на одну единицу изменят показания приблизительно на 1%. Увеличение константы увеличивает показания расхода, уменьшение константы уменьшает показания расхода топлива. Ручную корректировку константы рекомендуется делать для быстрой корректировки показаний моментального расхода топлива в соответствии с паспортными данными Вашего автомобиля. Замеры моментального расхода топлива рекомендуется делать на скорости 90км/час, по ровному шоссе в тихую погоду. В процессе эксплуатации константа расхода может меняться в зависимости от состояния форсунок, давления топливной системы и других факторов. Константа не меняется в зависимости от качества топлива или использования различных присадок.

- 7.5.5.2 Параметр **«Коррекция расчёта пути»**  В данном параметре корректируется показания пройденного пути. При входе в этот раздел, в начале будет предложено скорректировать константу программным методом. На дисплее отобразится в верхней строке **[Прибор: 256.2]** – количество километров, которые посчитал прибор с момента обнуления накопительных данных. В нижней строке отобразится с таким же значением **[Реально: 256.2]** – количество километров, которое было реально пройдено автомобилем с момента обнуления накопительных данных. Для программной корректировки в нижнюю строку вводится расстояние в километрах, которое реально пройдено Вашим автомобилем с момента обнуления накопительных данных. Для программной корректировки предварительно рекомендуется обнулить штатный одометр, затем обнулить накопительные данные (пункт 7.6.1 стр.11). Пройти определённый путь и ввести с одометра показания в нижнюю строку. При этом константа расхода автоматически пересчитывается. Чем больше будет пройден путь, тем точнее будет пересчёт константы. Если значения не менять, то сама константа не пересчитывается и показание в дальнейшем не изменится. После изменения всех полей и однократном нажатии на кнопку «>», производится пересчёт константы, после которого перейдёте в меню ручной корректировки константы **[Константа пути: 14.75]**. Данная константа отображает, сколько считать сантиметров за один импульс. За один оборот колеса происходит около 6 импульсов, что соответствует приблизительно одному метру. Эта константа так же влияет на точность показания скорости движения автомобиля. Значение константы может меняться от износа покрышек, состояния дороги, стиля езды.
- 7.5.5.3 Параметр **«Коррекция часов»**  В данном параметре корректируется ход часов. **[Константа часов: 0]** В параметре вводится количество секунд, на которые за сутки спешат или отстают часы. Если часы отстают, то константа должна быть без минуса, если спешат то с минусом.
- 7.5.5.4 Параметр **«Коррекция датчика температуры бортовой»** В данном параметре корректируется показания датчика бортовой температуры. Корректировка необходима для компенсации нагрева датчика от деталей двигателя. **[Константа темп. б: 0]** – В параметре вводится количество градусов, на которые необходимо скорректировать показания датчика бортовой температуры. Если надо увеличить показания то константа вводится без плюса, если уменьшить то с минусом. В приборе установлен интеллектуальный датчик, после корректировки необходимо выждать время для стабилизации показаний. Датчик имеет инерционное показание температуры при нагреве и быстрое изменение показаний при охлаждении. После настройки константы перейдёте к настройке таблицы компенсации нагрева датчика бортовой температуры **[Доп. комп. табл. б. 0]**. При значении "0" – таблица отключена, при значении «1» и «2» компенсируется нагрев кузова и в жаркий период компенсация составляет до 3 и 5 градусов Цельсия соответственно. Значение «3» и «4» позволяет кроме компенсации нагрева кузова учесть нагрев от работающего двигателя и составляет в жаркий период до 7 и 10 градусов Цельсия соответственно. Расчёт ведётся по специальному алгоритму, который учитывает распределение тепла от источников по кузову автомобиля. Первые две таблицы выбираются, если в дневное время суток наблюдается повышенное показание бортовой температуры от реальной. Две последние выбираются, если после продолжительного движения наблюдается повышенное показание бортовой температуры от реальной.
- 7.5.5.5 Параметр **«Коррекция датчика температуры салона»** В данном параметре корректируется показания датчика температуры салона. Корректировка необходима для компенсации нагрева датчика от внешних нагревателей. **[Константа темп. с: 0]** – В параметре вводится количество градусов, на которые необходимо скорректировать показания датчика температуры салона. Если надо увеличить показания то константа вводится без плюса, если уменьшить то с минусом. После настройки константы перейдёте к настройке таблицы компенсации нагрева датчика температуры **[Доп. комп. табл. с. 0]**. При значении "0" – таблица отключена, при значении от «1» до «6» выбирается таблица компенсации, учитывающая тепловое сопротивление датчик – воздух, а так же дополнительный нагрев от нагревающихся источников тепла во время движения. Компенсация составляет от 2 до 12 градусов Цельсия. Таблицы выбираются если показания температуры в салоне при продолжительной работе автомобиля отличается от реальной.
- **7.6 Очистка накопительных, очистка ошибок ЭБУ, обнуление устройства, обнуление калиброванной таблицы бака.**  - В этом меню доступно три подменю **«Очистка накопительных»**, **«Очистка ошибок ЭБУ»** и **«Обнуление устройства»**. Подменю выбираются джойстиком «^» и «v», вход в подменю настройки выбирается джойстиком «>».
	- 7.6.1 **- «Очистка накопительных» -** При входе в эту настройку отобразится надпись: **[Очистить накопит? –Нет- ]** не обнулять накопительные данные (подменю «Статистика накопительная»). Клавишей «^» и «v» можно установить значение: **[Очистить накопит? –Да-]** – обнулить накопительные данные. После однократного нажатия на джойстик «>», со значением **[Очистить накопит? –Да-]**, будут очищены все данные в накопительной статистики – параметры расстояния, израсходованного топлива, растрат, времени, скорости установятся в ноль, а средний расход топлива будет рассчитываться из текущих данных.
	- 7.6.2 **- «Очистка ошибок ЭБУ»** При входе в эту настройку отобразится надпись: **[Сбросить ЭБУ? –Нет- ]** не обнулять ошибки. Джойстиком «^» и «v» можно установить значение: **[Сбросить ЭБУ? –Да- ]** – обнулить ошибки в блоке управления автомобилем. После однократного нажатия на джойстик «>», со значением **[Сбросить ЭБУ? –Да- ]**, будет подана в ЭБУ

команда «сбросить ошибки». При этом зажигание должно быть включено, а двигатель заглушен. Проверить сброс ошибок можно в подменю «Диагностика».

- 7.6.3 **- «Обнуление устройства» -** При входе в эту настройку отобразится надпись: **[Обнулить устр? –Нет- ]** не обнулять устройство. Джойстиком «^» и «v» можно установить значение: **[Обнулить устр? –Да-]** – обнулить устройство. После однократного нажатия на джойстик «>», со значением **[Обнулить устр? –Да-]**, будут очищены все данные в статистиках, все константы и настройки установятся в заводские установки. Обнуление не изменяет параметры проведения ТО, если данные в этих настройках корректные. Обнуление необходимо делать, если происходит не штатная работа прибора.
- 7.6.4 **- «Обнуление калиброванной таблицы» -** При входе в эту настройку отобразится надпись: **[Обнулить таблицу? –Нет- ]** не обнулять таблицу. Джойстиком «^» и «v» можно установить значение: **[Обнулить таблицу? –Да-]** – обнулить таблицу (установить заводскую таблицу). После однократного нажатия на джойстик «>», со значением **[Обнулить таблицу? –Да-]**, будет заменена калиброванная таблица заводской таблицей.

## **7.7 Включение режима СТО.**

- При входе в эту настройку отобразится надпись: **[Режим СТО: –Выкл-]** – режим СТО выключен. Джойстиком «^» и «v» можно установить значение: **[Режим СТО: –Вкл- ]** – включить режим СТО. После однократного нажатия на джойстик «>», со значением **[Режим СТО: –Вкл- ]**, устройство перейдёт в режим СТО. В режиме СТО на индикаторе отобразится «Режим СТО», подсветка гаснет, работа устройства заблокирована. Выключение режима СТО – долгое удержание кнопки «>».

## **8. Пример настройки прибора для автоматизированного получения информации**

Прибор можно настроить на полную автоматизацию получения практически любой информации, без необходимости нажатия клавиш. Ниже описан пример получения информации в автоматическом режиме, для популярных применений.

### **Задача:**

- 1. Необходимо стартовать при прогретом двигателе
- 2. Необходимо знать объём топлива в баке
- 3. Необходимо получать информацию о накопительных данных
- 4. Необходимо получать информацию о суточных данных

## **Пример настройки прибора:**

Установки **«Настройка режима старт»**:

- 1. Число и дата На усмотрение
- 2. Температура систем На усмотрение
- 3. Температура воздуха На усмотрение
- **4.** Бак, прогноз пробега **[-Вкл-]**

### Установки **«Настройка основного меню»**:

- 1. Статистика поездки **[-Выкл-]**
- 2. Статистика суточная **[-Вкл-]**
- 3. Статистика накопительная **[-Выкл-]**

6. Необходимо знать денежный расход за сутки 7. Необходимо знать температуру за бортом

5. Необходимо знать средний расход топлива в

- 8. Необходимо знать моментальный расход топлива
- 9. Необходимо знать обороты двигателя
- 5. Тахометр На усмотрение

текущей поездке

- **6.** Статистика накопительная **[-Вкл-]**
- 7. Дневник На усмотрение
- 4. Туристическое меню **[-Выкл-]**
- 5. Диагностическое меню **[-Выкл-]**
- 6. Информационное меню **[-Вкл-]**

## Установки **«Настройка роботов»:**

- Робот **«Температура старта»** – Рекомендуется настроить температуру, при которой Вы готовы начинать движение. Надо учитывать, что низкое значение при прогретом двигателе не будет давать возможности полностью прокручиваться меню «Старт». Так как Вам будет рекомендовано начинать движение.

- Робот **«Изменение температуры бортовой»**  В данной задаче включаем этот режим.
- Робот **«Показ статистики поездки»** Рекомендуется включить данный режим
- Робот **«Изменение среднего расхода за поездку»**  В данной задаче включаем этот режим.
- Робот **«Изменение денежных расходов за сутки»**  В данной задаче включаем этот режим.

Остальные параметры «Роботов» устанавливаются в зависимости от требований.

Установки **«Настройка параметров»** устанавливаются в зависимости от требований.

# **Задача - результат:**

- 1. Необходимо стартовать при прогретом двигателе установили температуру старта.
- 2. Необходимо знать объём топлива в баке данные получим при старте в автоматическом режиме
- 3. Необходимо получать информацию о накопительных данных данные получим при старте в автоматическом режиме.
- 4. Необходимо получать информацию о суточных данных данные находятся в общем меню, так же информацию за прошлые сутки можно просмотреть в дневнике.
- 5. Необходимо знать средний расход топлива в текущей поездке информация автоматически выводится на экран, при изменении среднего расхода за поездку.
- 6. Необходимо знать денежный расход за сутки информация автоматически выводится на экран, при изменении денежного расхода за сутки.
- 7. Необходимо знать температуру за бортом информация автоматически выводится на экран при изменении текущей бортовой температуры.
- 8. Необходимо знать моментальный расход топлива данную функцию выберем в меню «Езда».

9. - Необходимо знать обороты двигателя – функцию «Мульти 2»выберем в меню «Информационное меню». Смену функции «текущий расход топлива» и функции «обороты двигателя» можно производить: кнопкой «M», автопрокрутокой или управлять от габаритов, в зависимости от настроек.

## **9. Решение возникающих проблем**

- 1. Не горит дисплей и не реагирует на кнопки. **Вероятные причины:** нет питания на приборе, зависание программы **Решение проблем:** долго удержать джойстик «>» и отпустить, отключить аккумулятор подождать пару минут и заново включить, проверить питание, проводку, подходящую к прибору. Сделать сброс устройства – отключить питание устройства и включить удерживая джойстик «>»
- 2. Потемнение индикатора, размазывание цифр, появление вертикальных полос **Вероятные причины:** не правильно установлена контрастность дисплея **Решение проблем:** Установить оптимальную контрастность, смотрите пункт 7.5.4.7
- 3. На дисплее отсутствует диагностическая информация, не отображается температура ОЖ, обороты двигателя и т.п. **Вероятные причины:** не правильное подключение или плохой контакт соединения по K-LINE с колодкой диагностики, неверно выбран блок управления (контроллер), используемый на автомобиле **Решение проблем:** проверить подключение к K-LINE, выбрать правильный объём двигателя в настройке протокола
- 4. Компьютер не сохраняет в памяти статистическую информацию о поездках **Вероятные причины:** неправильное подключение или плохой контакт цепи + 12В АКБ
- 5. Отображается расход топлива, но нет показаний пройденного пути.
	- необходимо проверить подключение датчика скорости
- 6. Показания по пробегу и расходу топлива отличаются от показаний одометра и стрелочного указателя комбинации приборов автомобиля.
	- необходимо калибровать показания датчика скорости и константу расхода топлива
- 7. Показания внешней температуры неверны.
	- необходимо калибровать показания датчика бортовой температуры
- 8. Не правильная работа прибора, сбои различного характера.
	- необходимо сделать общий сброс

## **10. Таблица**

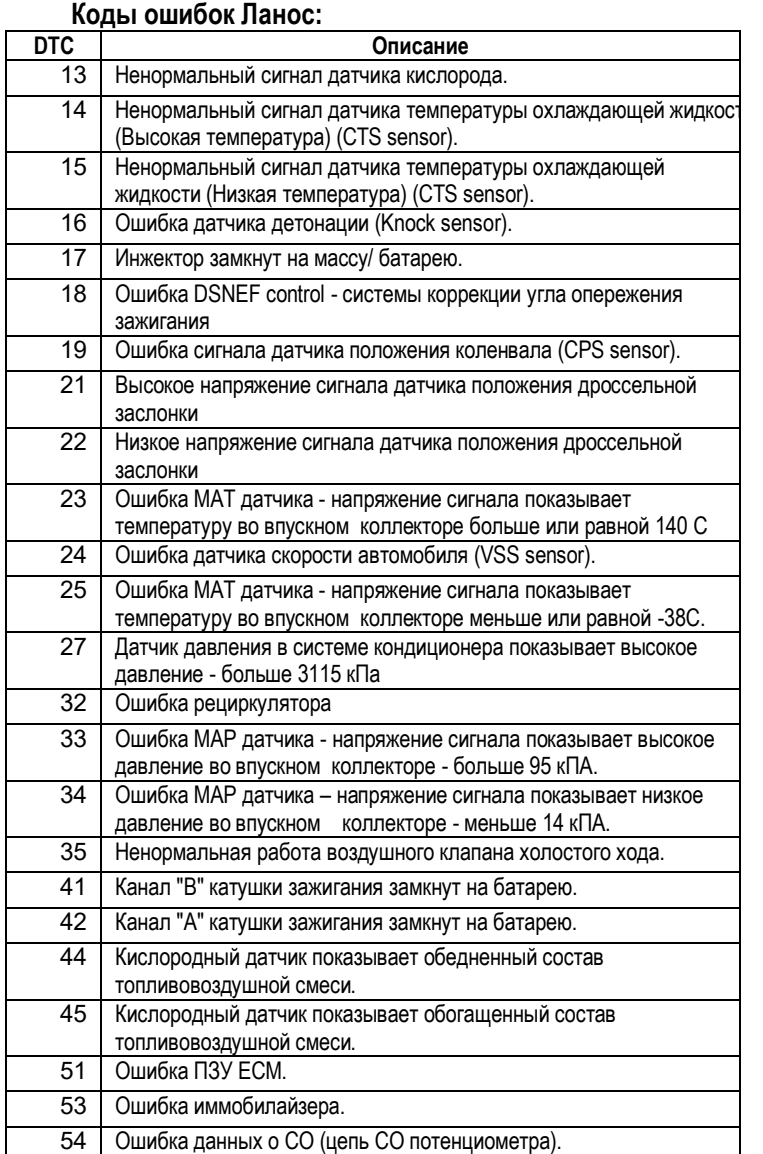

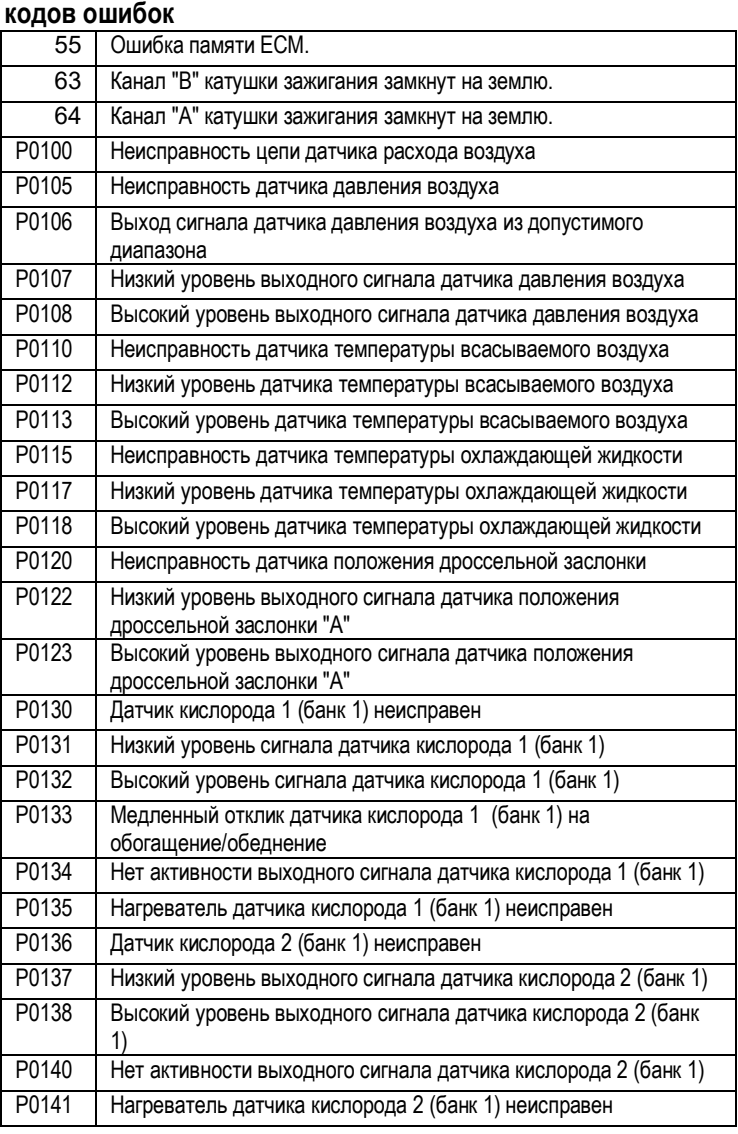

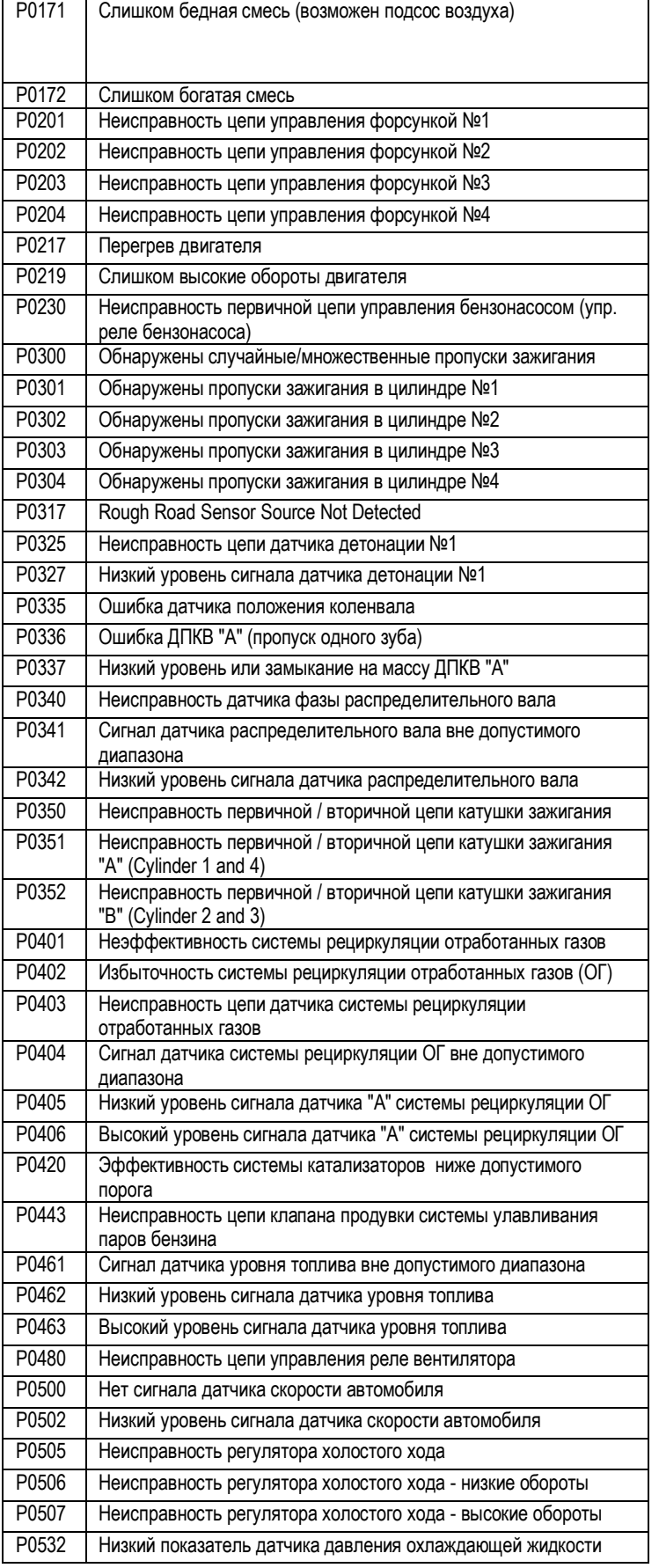

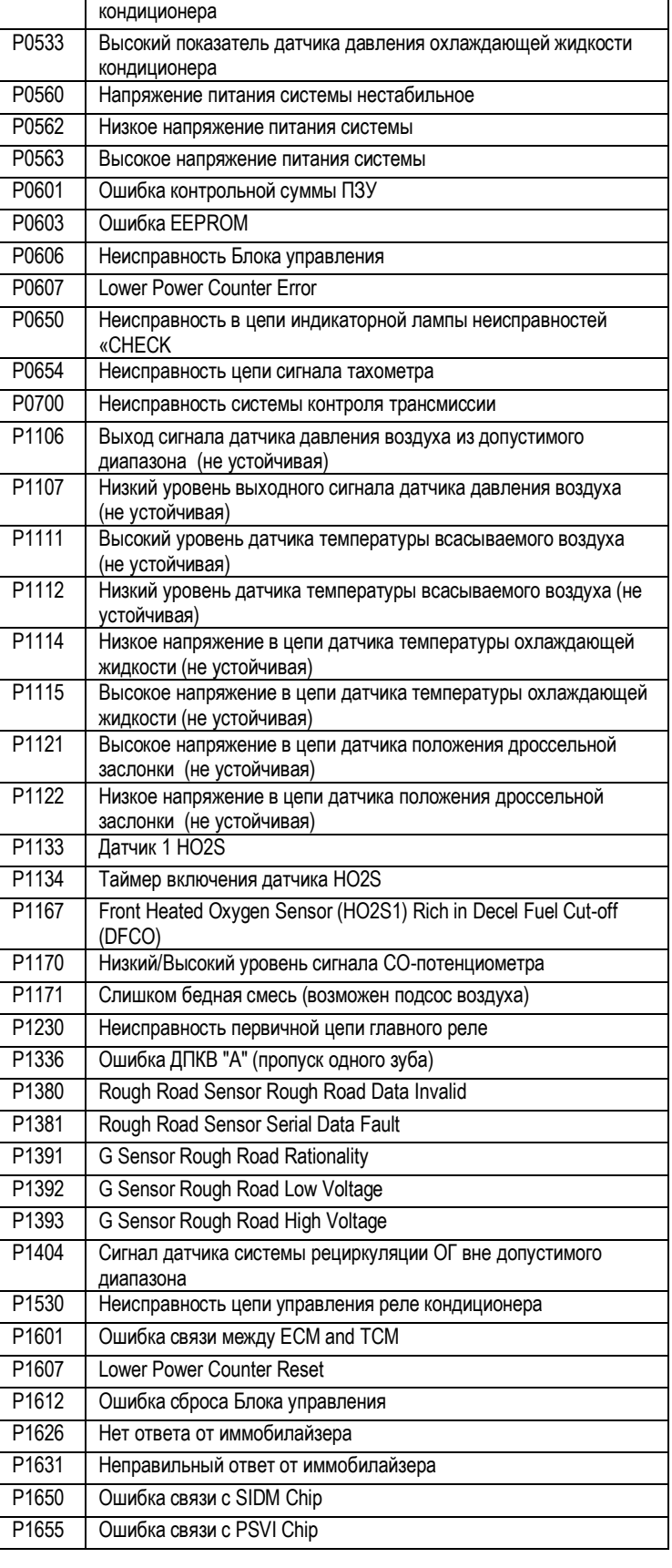

# **11. Установка бортового компьютера «RoboCar – Мега»**

- 1) Инструмент отвёртка крестообразная, отвёртка плоская (пластмассовая), кусачки, нож, изолента.
- 2) Отключите аккумулятор.
- 3) Открутите два шурупа на рулевой колонки, поворачивая руль в нужное направление и снять верхнюю крышку (рис. 1). Если у вас Lanos с регулировкой высоты положения руля (Lanos SX), то опустите рулевую колонку в нижнее положение и тогда верхняя крышка снятию торпеды мешать не будет.
- 4) Снимите панель регулировки фар (вытолкнув ее рукой из под торпеды), отсоедините разъёмы. Открутите два шурупа, смотрите рис. 2.

![](_page_14_Figure_0.jpeg)

- 5) Снимите магнитолу.
- 6) Получите доступ к шурупам, которые находятся за декоративной накладкой. Для этого надо убрать фиксацию с двух сторон накладки, тонкой отвёрткой прижимая верхнюю часть металлической скобы вытягивать на себя накладку (рис.3).
- 7) Открутите шурупы 1 и 2 (рис.4). Аккуратно выдвинуть вперёд блок управления климатом и открутить шурупы 3 и 4.
- 8) Открутите шурупы над приборной панелью (рис. 5). Снять декоративную панель торпеды, аккуратно приподнимая нижнюю часть панели, чтобы не загнуть скобы, и опуская вниз вытяните на себя. Отсоедините все разъёмы.
- 9) Открутите два шурупа крепления часов.
- 10) Разберите корпус часов и выньте электронику часов.
- 11) Если автомобиль Ланос 2 или часы российского производства, то ушки на плате БК остаются, иначе их надо обрезать, как указанно стрелками на рисунке 9. Установите в корпус компьютер. Проверьте нажатие кнопок и при необходимости добиться чёткого нажатия клавиш. Подключить компьютер таким же разъёмом к разъёму штатных часов.
- 12) Снимите с правой и левой стороны машины декоративный кожух. Кожух снимается в последовательности: открутить винт, освободить нижнюю часть от зацепления, резко потянуть нижнюю часть на себя, так что бы вывести из зацепления с кузовом верхнюю часть кожуха, при этом не применять чрезмерных усилий (рис. 6).

![](_page_14_Figure_9.jpeg)

- 13) Для Ланос снять ЭБУ. (в Сенс-е, ЭБУ находится под сиденьем, в Ланос-Шевроле под капотом снимать не надо)
- 14) Протяните чёрный провод «Датчик скорости», который идёт в поставке (рис. 7), в правый нижний угол автомобиля. Найдите жгут с разъёмом и подключите чёрный провод от бортового компьютера к 2 контакту (бело-зелёный провод) разъёма, который идёт на спидометр (рис. 10). Родной провод рекомендуется не отрезать, а разрезав изоляцию скрутить с проводом (по возможности спаять) и заизолировать (рис. 8). Если у вас **Lanos DOHC 1.6** и нет разъема (рис. 10), тогда подключаем, как показано на рисунке 12. Если ЭБУ подключается 2-мя 32-х контактными разъемами, то черный провод подключаются к 10 контакту. Т.е. если мы смотрим на ЭБУ, справа у нас красный разъем, то на белом подключаем к 10-му верхнему контакту.

![](_page_14_Figure_12.jpeg)

![](_page_14_Figure_13.jpeg)

**Рис. 12 Рис. 13**

- 15) Протяните провод «К-линия», поставляемый в комплекте, к диагностическому разъёму, а провод «ДУТ» в левый нижний угол автомобиля рис. 7.
- 16) Подсоедините провод «К-линия» в точку «М» диагностического разъёма со стороны подключения диагностического тестера (рис. 11 для Ланос, Сенс внизу, для Ланос Шевроле вверху рисунка). Родной провод рекомендуется не отрезать, а разрезав изоляцию скрутить с проводом компьютера (по возможности спаять) и заизолировать (рис. 8).
- 17) Подключите провод ДУТ к 19 контакту (чёрно-белый провод) разъёма С206, который находится рядом с предохранителями рис. 13.
- 18) Протяните датчик температуры в желаемое место. Рекомендуется датчик устанавливать в бампере в проветриваемом месте, хорошо тепло изолировав от нагреваемых деталей.
- 19) Включить аккумулятор и проверить работу прибора, чёткое срабатывание клавиш.
- 20) В настройках протокола выбрать правильный объём двигателя или тип машины пункт 7.5.4.1
- 21) Только после этого включить зажигание и проверить показания диагностических данных.
- 22) Собрать в обратном порядке.

### **12. Комплектность**

1. Бортовой компьютер

2. Провод подключения

# **13. Условие гарантии**

3. Руководство по эксплуатации

1. Гарантийный срок эксплуатации – 3 года со дня продажи розничной сетью.

2. В течении гарантийного срока владелец имеет право на бесплатный ремонт изделия при наличии неисправностей, являющихся следствием заводских дефектов.

3. Производитель снимает с себя ответственность за возможный вред, прямо или косвенно нанесенный его продукцией людям, домашним животным, имуществу в случае, если это произошло в результате несоблюдения правил и условий эксплуатации, установки изделий; умышленных или неосторожных действий потребителя или третьих лиц.

4. Гарантийный срок продлевается на время нахождения изделия в ремонте.

5. Время нахождения изделия в ремонте определяется его сложностью и составляет не более 20-ти дней.

## **Гарантийный талон №\_\_\_\_\_\_\_\_**

![](_page_15_Picture_255.jpeg)

**С условиями гарантии ознакомлен, изделие в полном комплекте с инструкцией по эксплуатации получил, претензий к внешнему виду не имею.**

**Подпись покупателя \_\_\_\_\_\_\_\_\_\_\_\_\_\_\_\_\_\_\_\_\_\_\_\_\_\_\_\_\_\_\_\_\_\_\_\_\_\_\_\_\_\_\_\_\_\_\_\_\_\_\_\_**

## **ВНИМАНИЕ:**

**Ввиду непрерывного совершенствования программного обеспечения изделия, возможны некоторые** 

**отличия в функциях и возможностях последующих моделей, не ухудшающие качество изделия**

Уважаемый покупатель: Ваши предложения и замечания по работе изделия и удобству его эксплуатации, п

16

- 
- о
- ж а
- л
- 
- у й
- с
- т
- а
- ,
- 
- н а
- п
- р